## **Passport Upload Instructions**

- 1) Log into [www.hub.usaswimming.org/landing](http://www.hub.usaswimming.org/landing)
- 2) Click on "General Info" under My Account in the bottom right

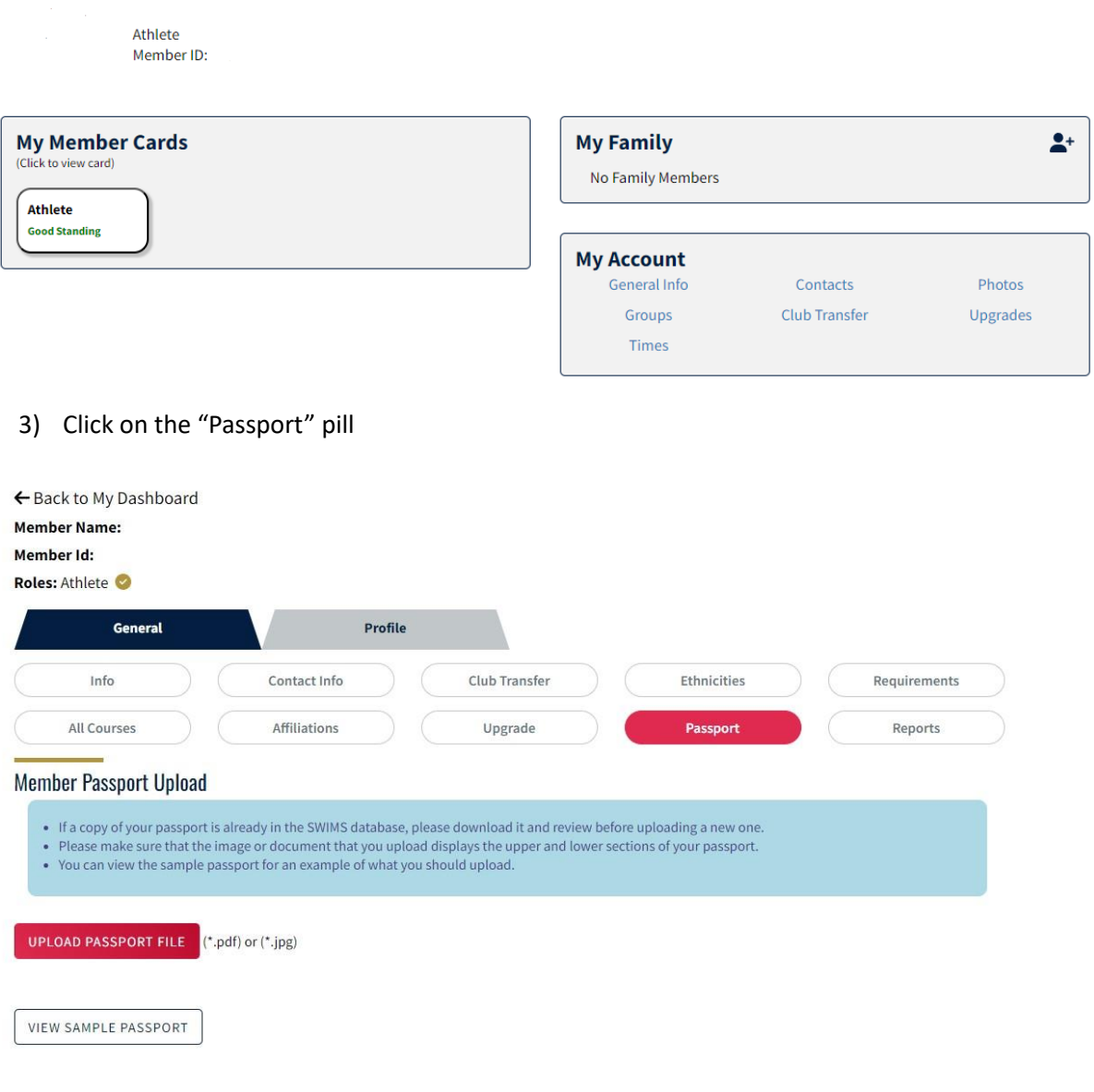

4) Upload your passport